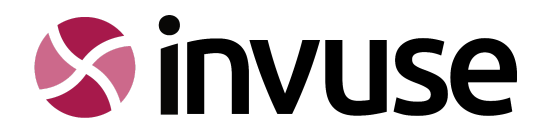

# Homepage Analytics Review London Borough of Haringey

Created by: Gemma Bates

Date: December 2022

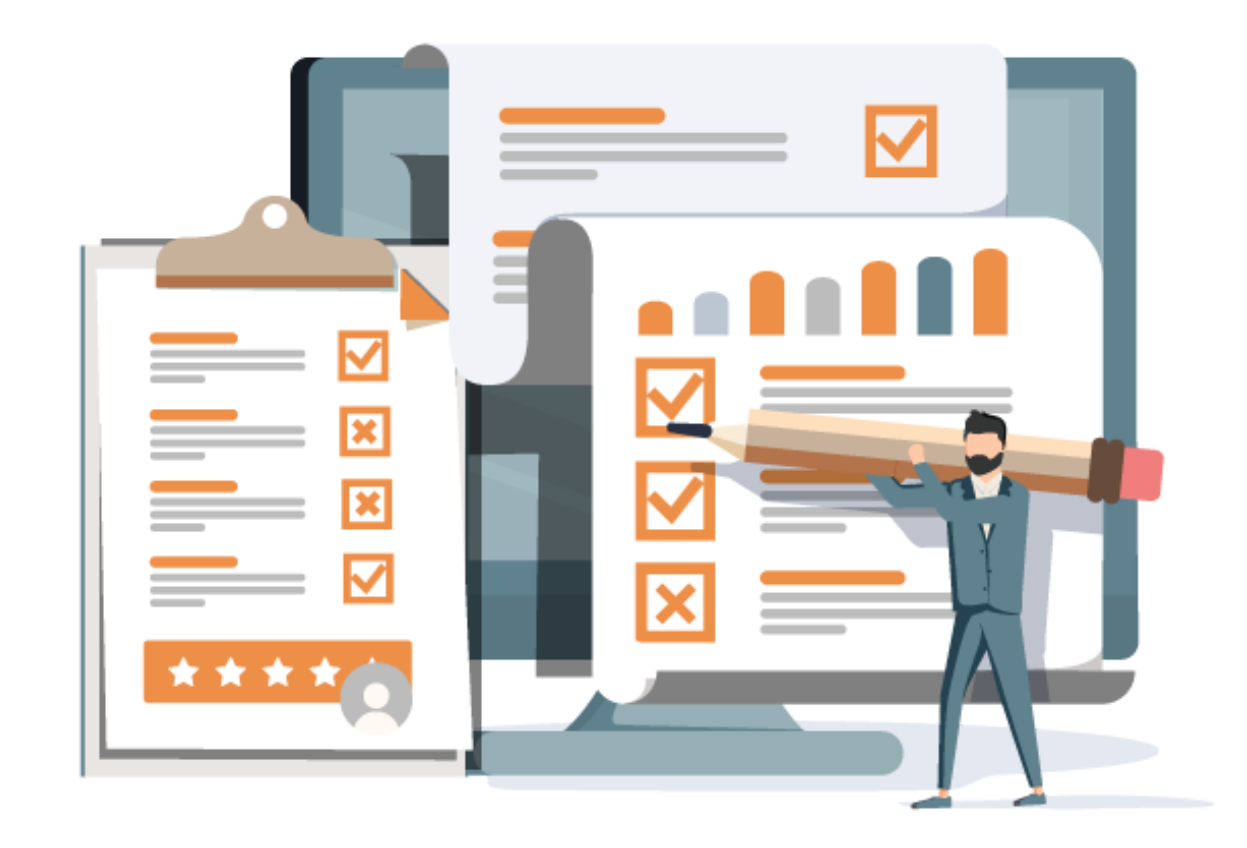

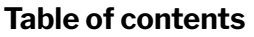

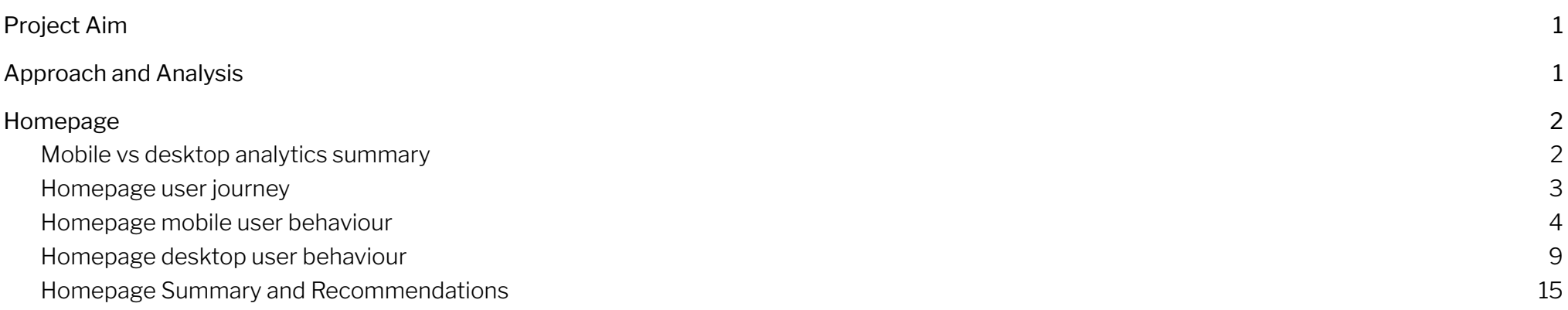

# <span id="page-1-0"></span>◆ Project Aim

To review the homepage analytics of the current London Borough of Haringey website, compiling data and findings in terms of user engagement through both mobile and desktop device usage. The findings are there to help shape the homepage of the new LGD website.

# <span id="page-1-1"></span>◆ Approach and Analysis

Access to Google Analytics and HotJar was provided by the London Borough of Haringey team and we extracted the data from a 1 year period, as well as conducting an audit of recordings and heat maps in order to review findings. The analysis starts by summarising a high-level look at the overall device usage on the website and homepage, including the number of users, time spent on the homepage and bounce rates. We then take a much deeper look into user behaviours within the homepage.

Data is extracted from the period: 1 November 2021 - 30 November 2022

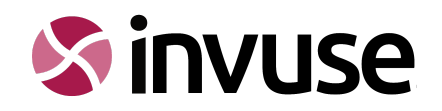

# <span id="page-2-0"></span>**◆ Homepage**

The review includes a summary of mobile vs desktop device usage and further analysis of separate mobile and desktop user behaviours.

# <span id="page-2-1"></span> $\Diamond$  Mobile vs desktop analytics summary

The following data shows the mobile and desktop comparison bounce rate and time spent on the current Haringey website homepage. Within a 1 year period, slightly more visitors used a mobile device to access the homepage. Mobile users spend approximately 1 minute less on the homepage compared with desktop users. Comparatively, desktop and mobile devices offer similar results in terms of bounce rate.

#### **User homepage session duration and bounce rate on mobile and desktop**

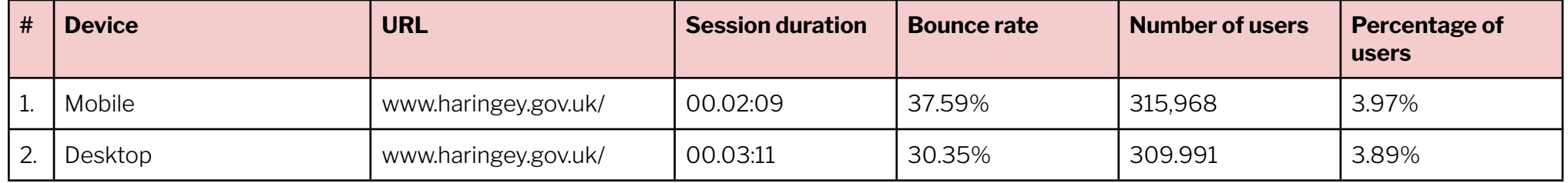

The table below shows the top 10 devices used and the user age category using them. It is surprising to see the statistics for desktop devices are higher than mobile devices with the younger age groups.

#### **Top 10 most used device within age categories**

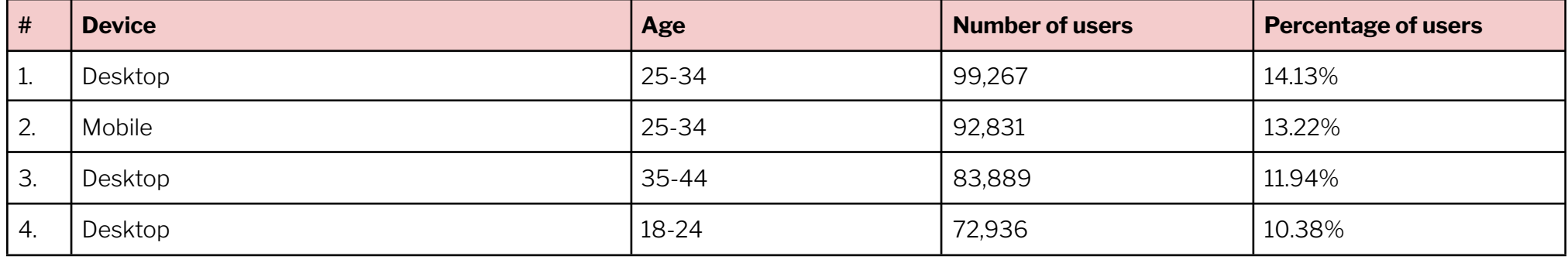

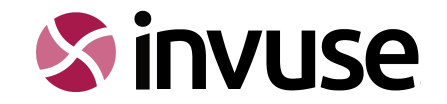

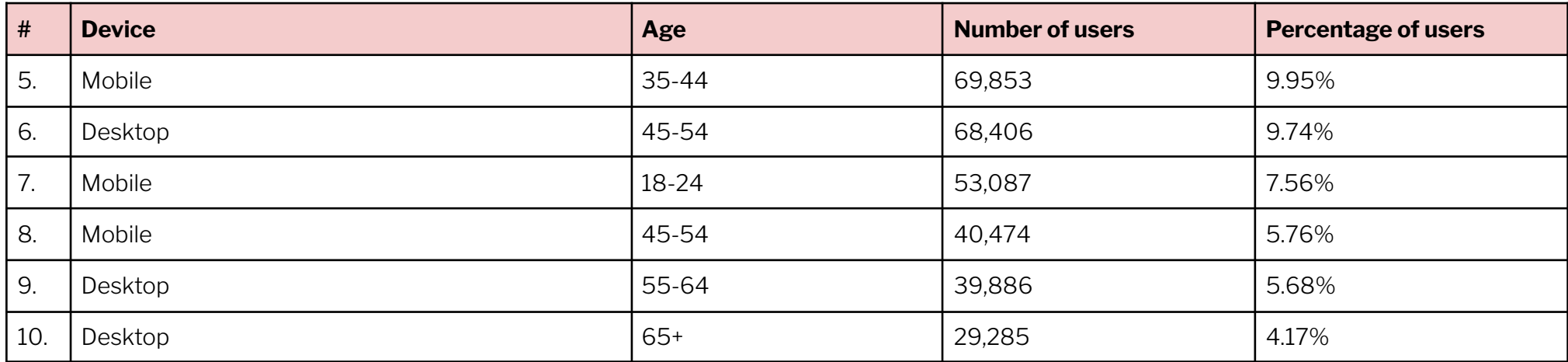

# <span id="page-3-0"></span> $\leftrightarrow$  Homepage user journey

The user journey below represents the level of user engagement on the homepage on a desktop device. The numbers in the red circle represent the stages of interaction at which point users drop off or continue to interact/scroll further.

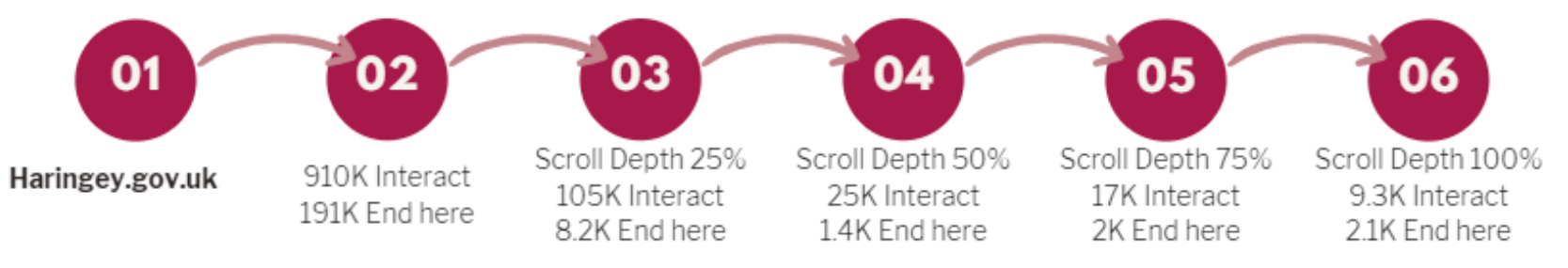

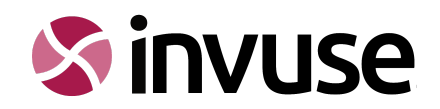

## <span id="page-4-0"></span> $\leftrightarrow$  Homepage mobile user behaviour

The heatmaps on the following page demonstrate where mobile device users are clicking on the homepage.

#### **Hamburger menu**

The hamburger menu is particularly well engaged with. However, it is interesting to note that when you delve further into the videos of user behaviour it is often the case that users are opening it, but not clicking on any of the options provided.

#### **Search**

Users are opting to use search over clicking a service button.

#### **Twitter 'Load more'**

The 'Load more' button appears to be well used. When you study the live behaviour it shows some users are using the homepage as a Twitter feed by continually loading more options.

#### **My Haringey**

Users are interacting with the My Haringey postcode/location function.

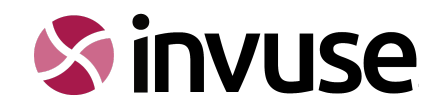

## My Haringey

including council tax bands, parking zones, planning applications and much more.

 $\bigoplus$ 

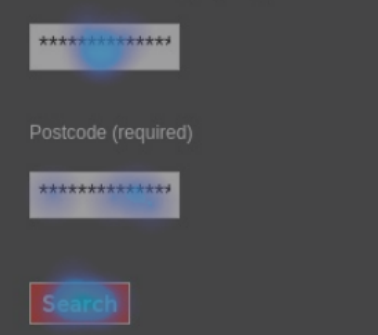

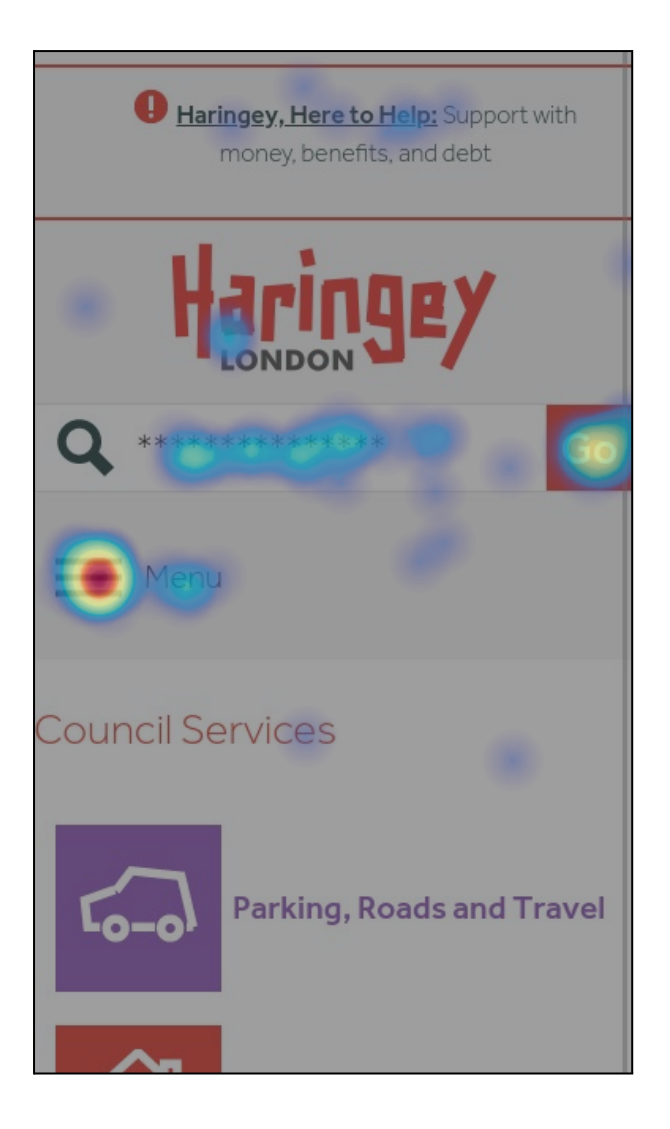

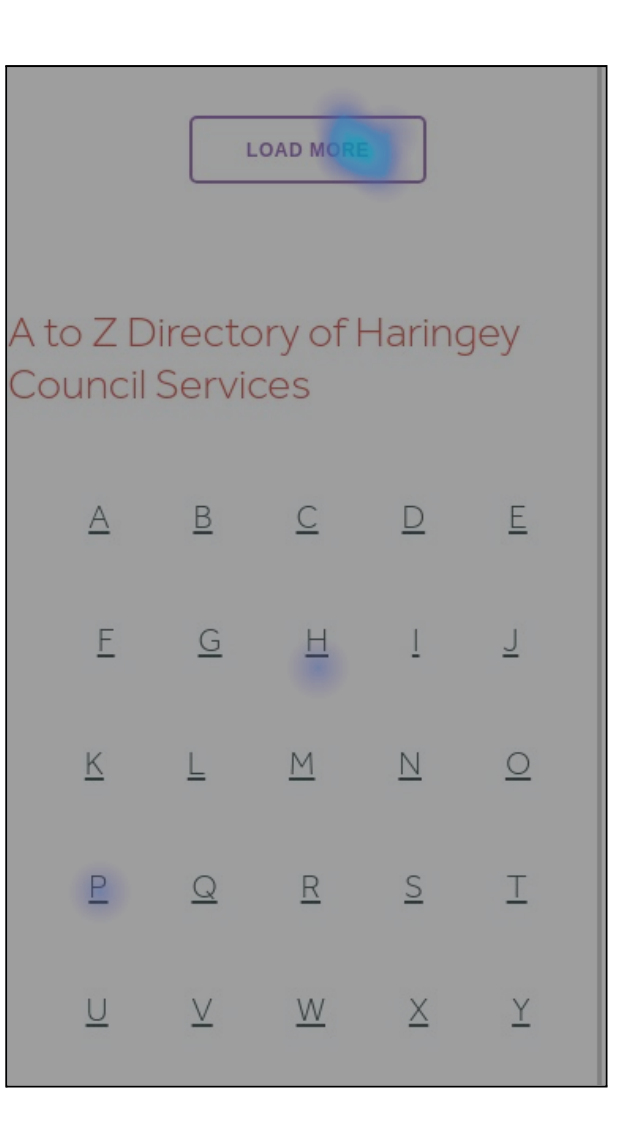

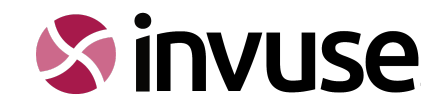

# $\Diamond$  Mobile user recordings audit

50 user interactions were observed and audited using an engagement checklist. This included all possible options of engagement including, hovering over, scrolling and clicking on anything within the website homepage mobile view. The findings support the existing analytics, which tell us that Parking is the most visited service area. It was also interesting to note that users are scrolling around the service buttons, but often not clicking them. They are also frequently choosing to scroll to the bottom of the homepage and work their way upwards. Users are clicking the hamburger menu icon but often not selecting from the menu options.

Below shows the results of the audit in order of the most common user behaviour. Any actions that were not carried out at all during the audit and scored 0%, were discounted from the results.

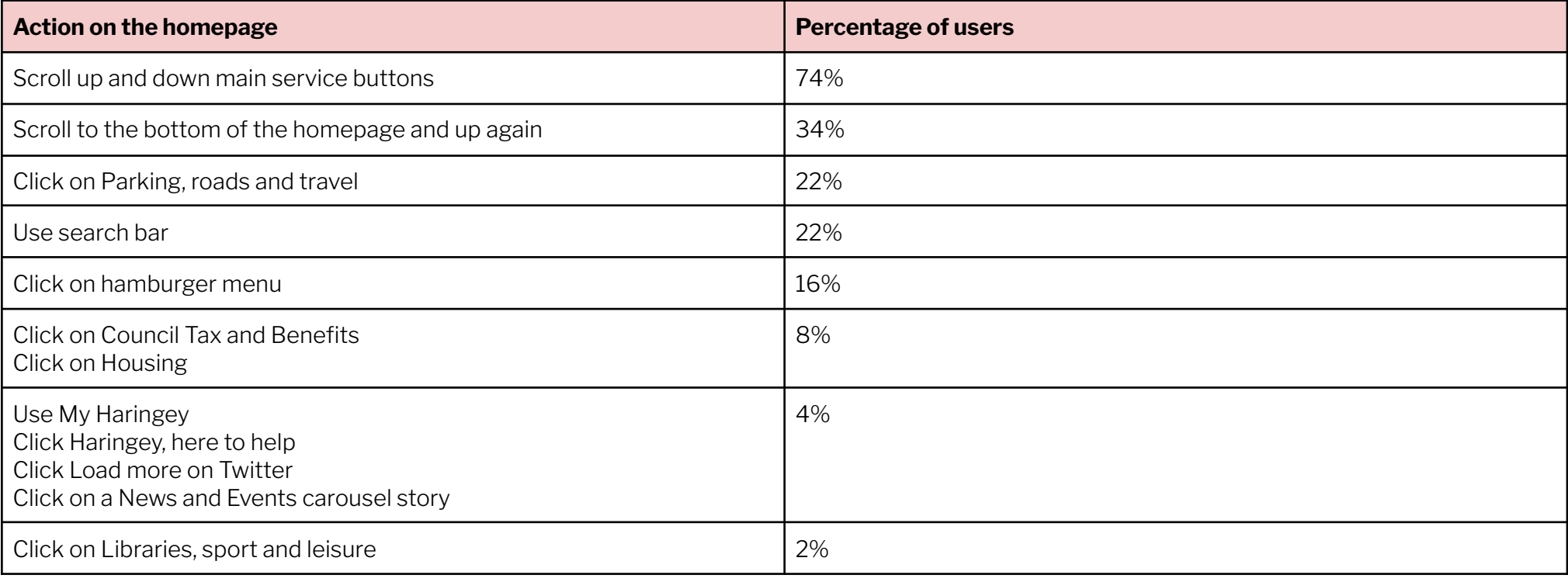

#### **Homepage usage audit of 50 mobile users**

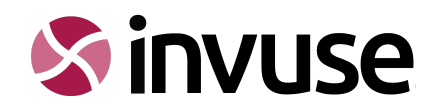

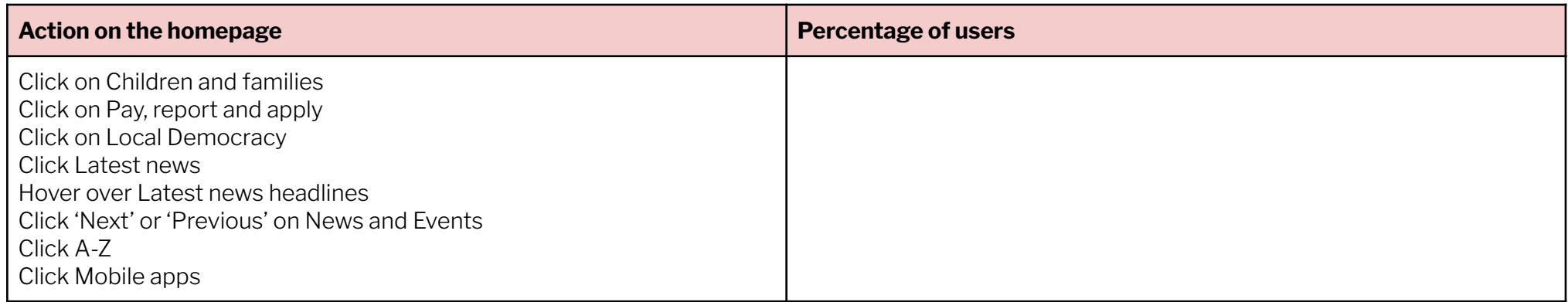

From the mobile view heat maps and user videos the following notable observations have been made:

- Service buttons are often overlooked initially or users are scrolling around the services but not engaging.
- Users tend to scroll to the bottom of the page first and then back up.
- Some users use the website homepage in a similar way to a social media platform loading more and more Twitter updates.
- Users are clicking the hamburger button but often don't select anything once it's opened.
- Users are using the search bar
- Users are interacting with My Haringey
- Users are viewing the website in another language

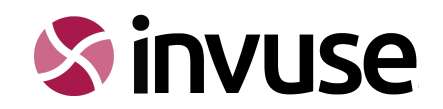

#### **Users are clicking the hamburger menu Users are using the search Users are viewing in another language**

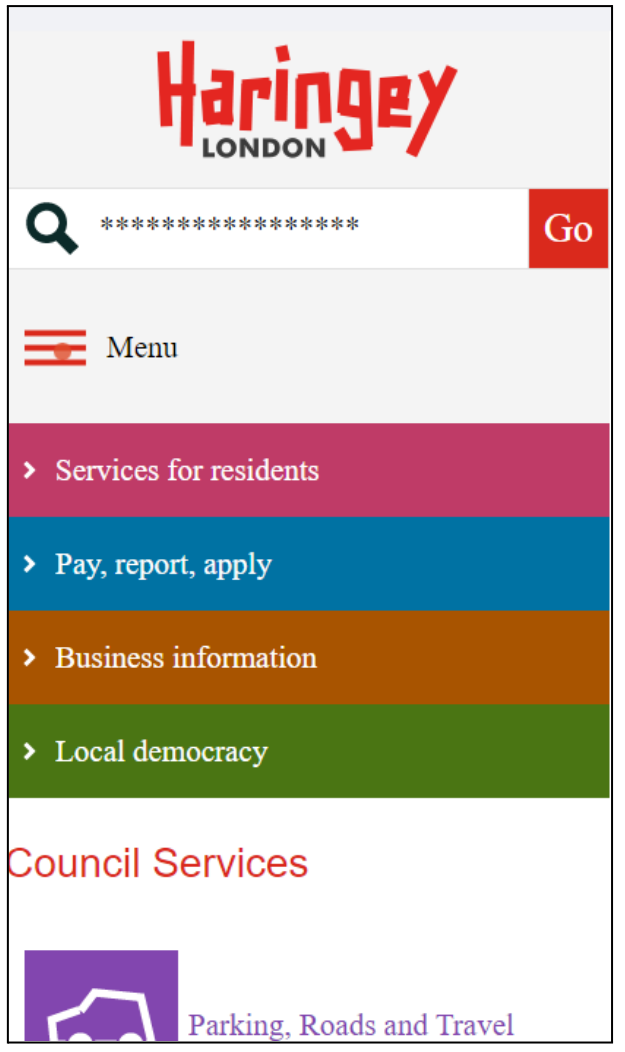

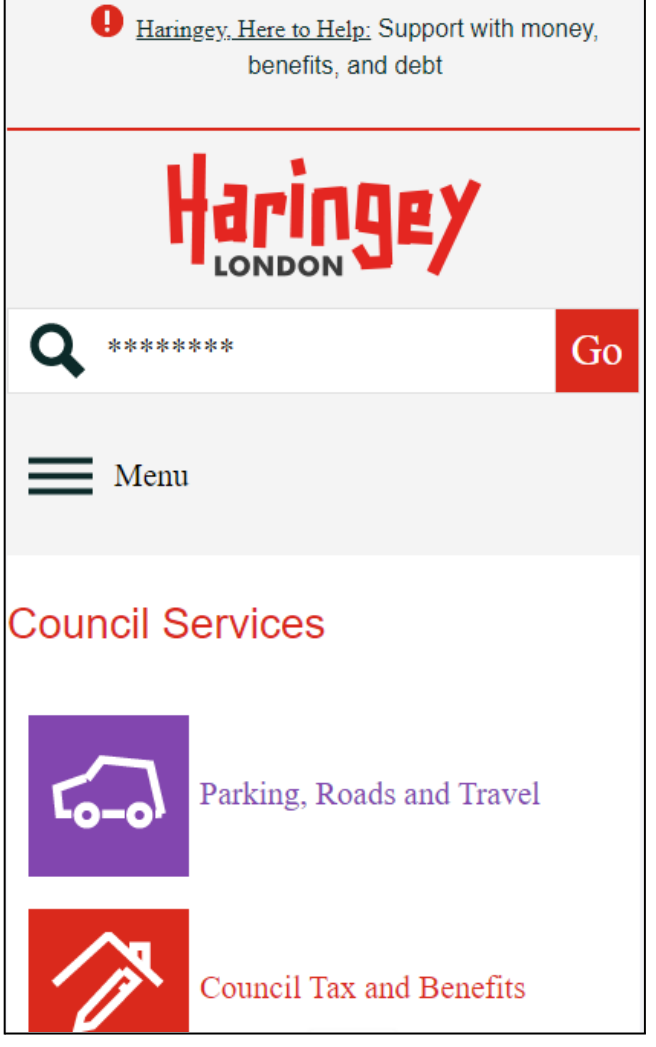

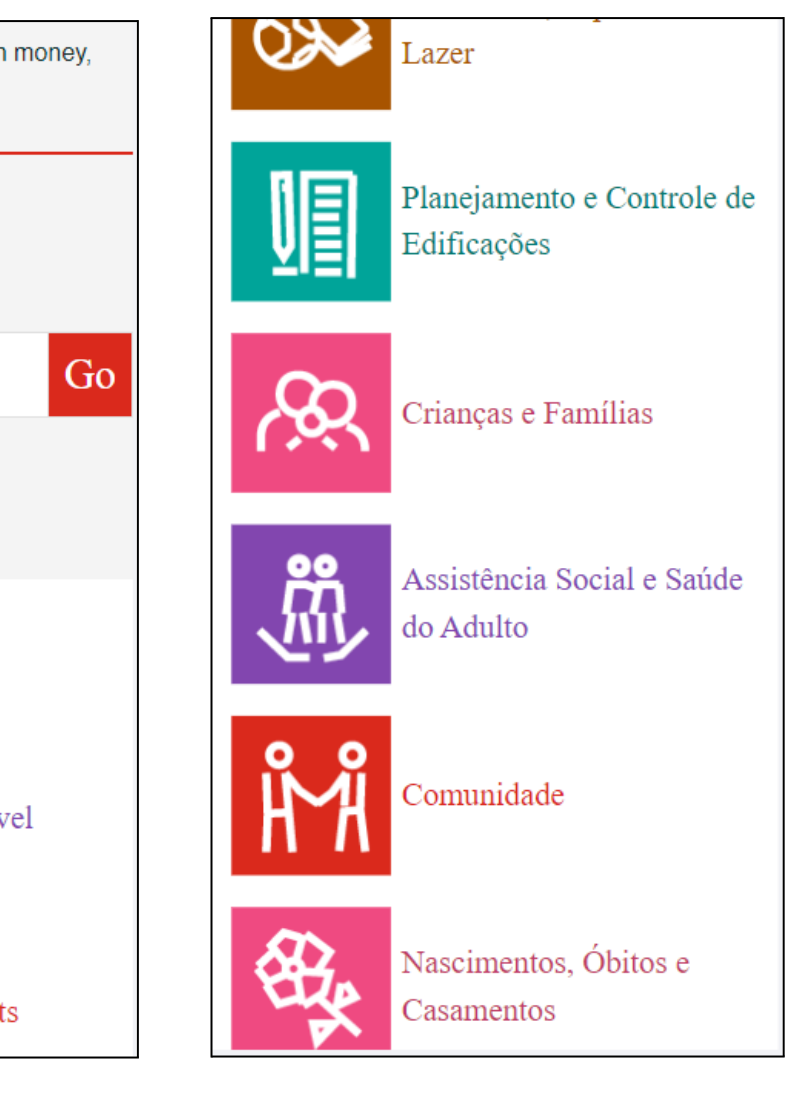

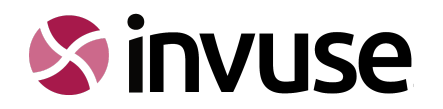

# <span id="page-9-0"></span> $\leftrightarrow$  Homepage desktop user behaviour

The heatmaps on the following page demonstrate where desktop device users are clicking on the homepage.

### **Login/Register**

The desktop heat maps show us that this is well engaged with. Unfortunately, the mobile view does not offer the same visibility of the login button hence why there is less engagement. It is essential that mobile users have the same clear access to this on the new website.

#### **Search**

Users are often opting to use search over clicking a service button. Displaying more of the IA will help engage users, allowing them to view options and navigate more easily.

#### **News stories**

The main news stories are attracting users to click through, however, it's important to note that carousels are not an inclusive or accessible function. By using this method some content will always be hidden, resulting in some users being excluded from this content or not finding it as simply.

#### **My Haringey**

Users are interacting with the My Haringey postcode/location function.

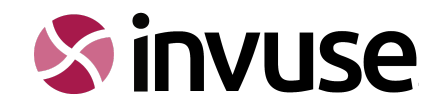

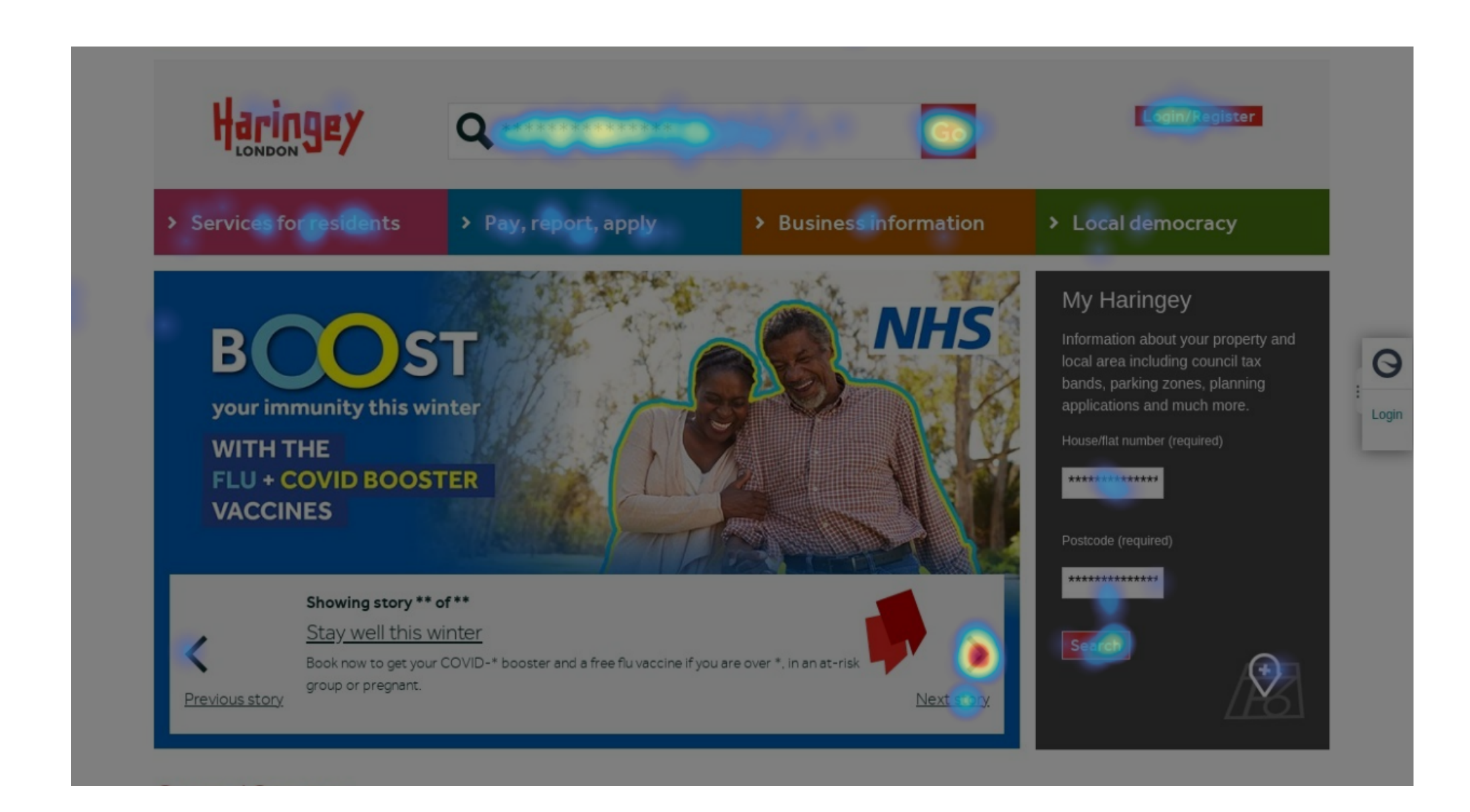

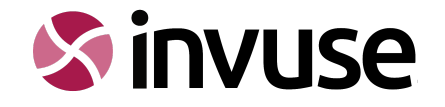

# $\Diamond$  Desktop user recordings audit

50 user interactions were observed and audited using an engagement checklist. This included all possible options of engagement including, hovering over, scrolling and clicking on anything within the website homepage desktop view. The findings support the existing analytics, which tell us that users are engaging with Parking and Council Tax over other services. It was also interesting to note that, similarly to mobile device users, users are scrolling around the service buttons but often not clicking on them. They are also frequently choosing to scroll to the bottom of the homepage and work their way upwards from there. Users are opting to search over navigating the website and desktop users are more interested in news and events.

Below shows the results of the audit in order of the most common user behaviour. Any actions that were not carried out at all during the audit and scored 0%, were discounted from the results.

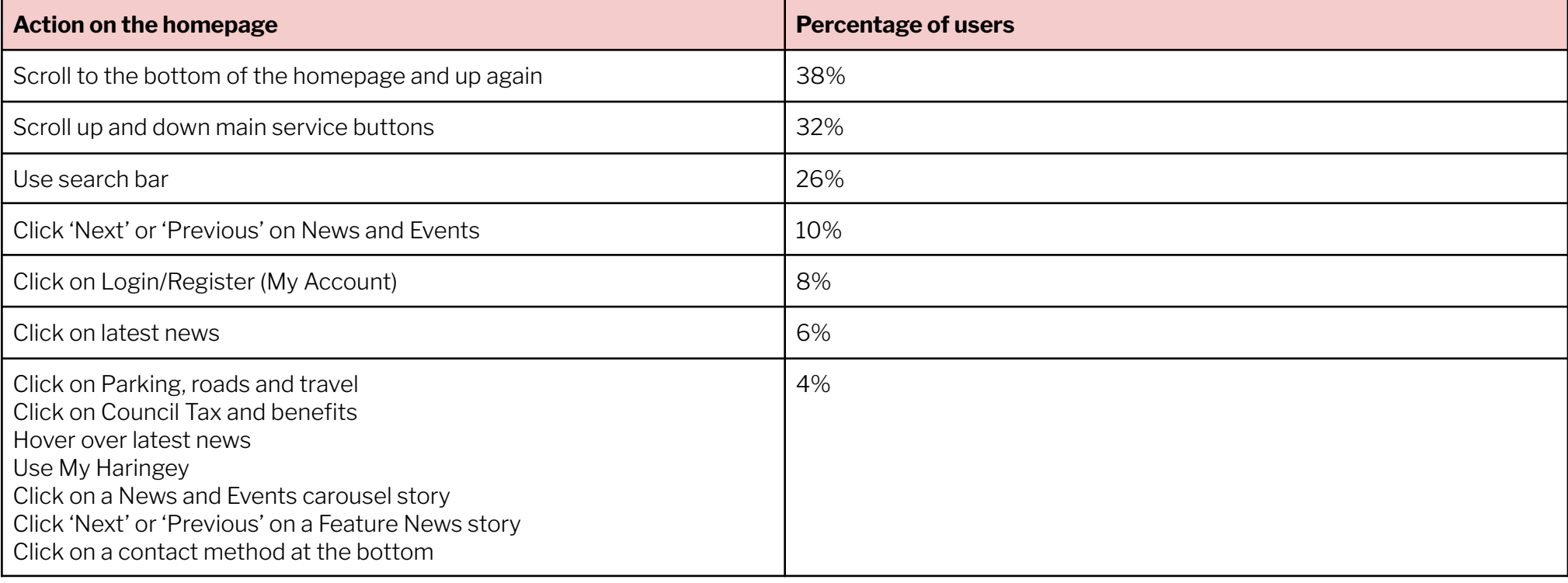

#### **Homepage usage audit of 50 desktop users**

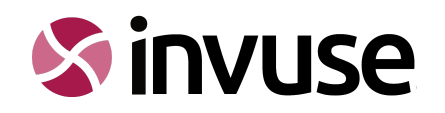

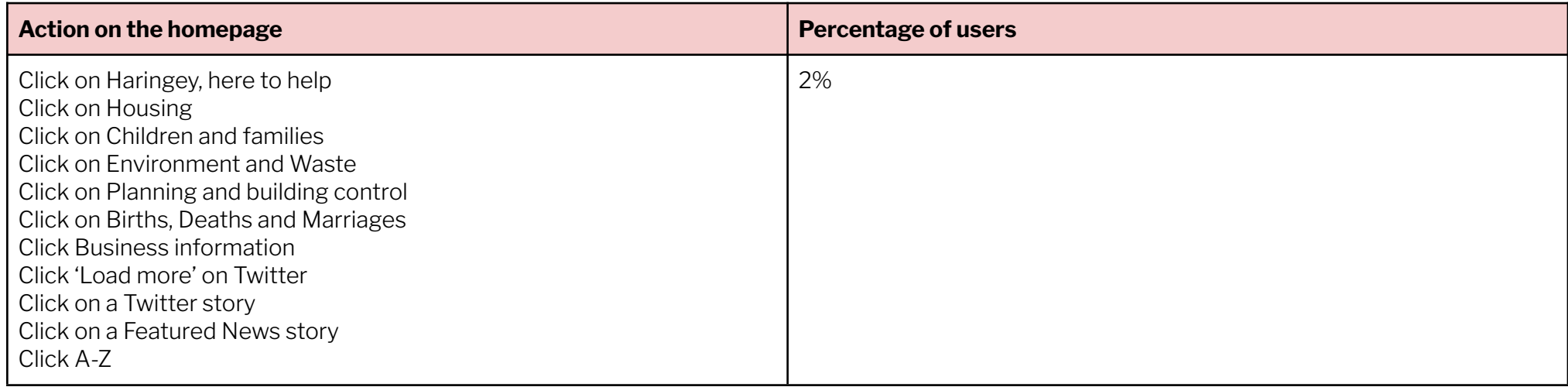

From the desktop view heat maps and the user videos the following notable observations have been made:

- Service buttons are often overlooked initially or users are scrolling around the services but not engaging.
- Users tend to scroll to the bottom of the page first and then back up.
- Users are engaging with news and events much more on desktop than on mobile devices
- Users are not engaging with the 4 CTAs at the top as you would expect (services for residents, pay, report and apply, business information and local democracy) - You would expect users to be using 'Pay, report and apply' but the audit showed the opposite.
- Users are using the search bar
- Parking and Council Tax are the most clicked services from the homepage

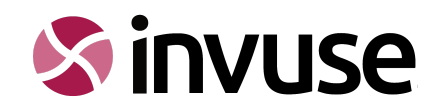

#### **Users are browsing the service CTAs on the homepage**

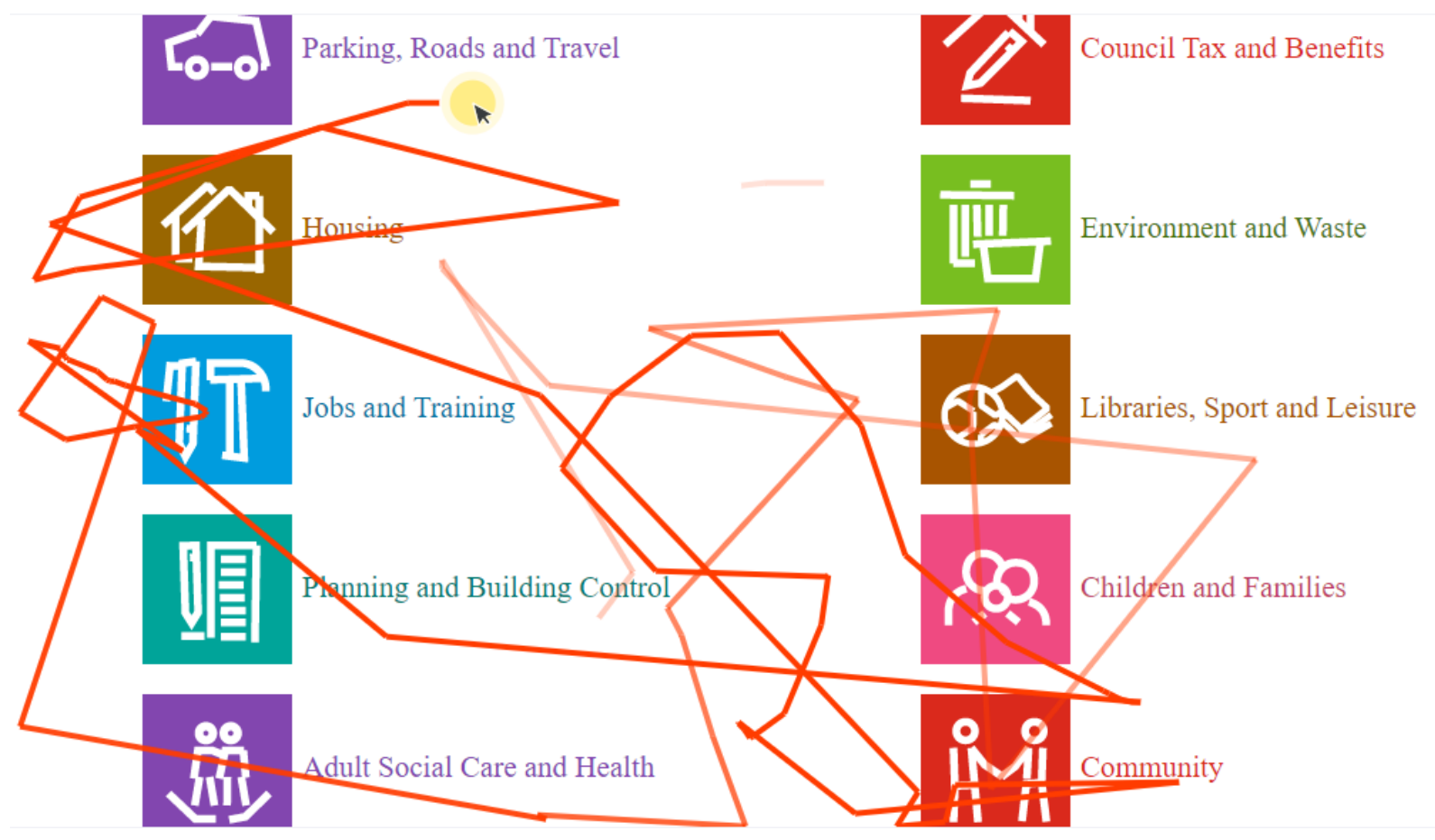

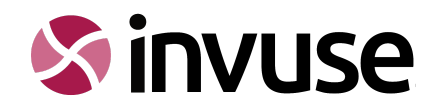

#### **Users are typing in the search bar**

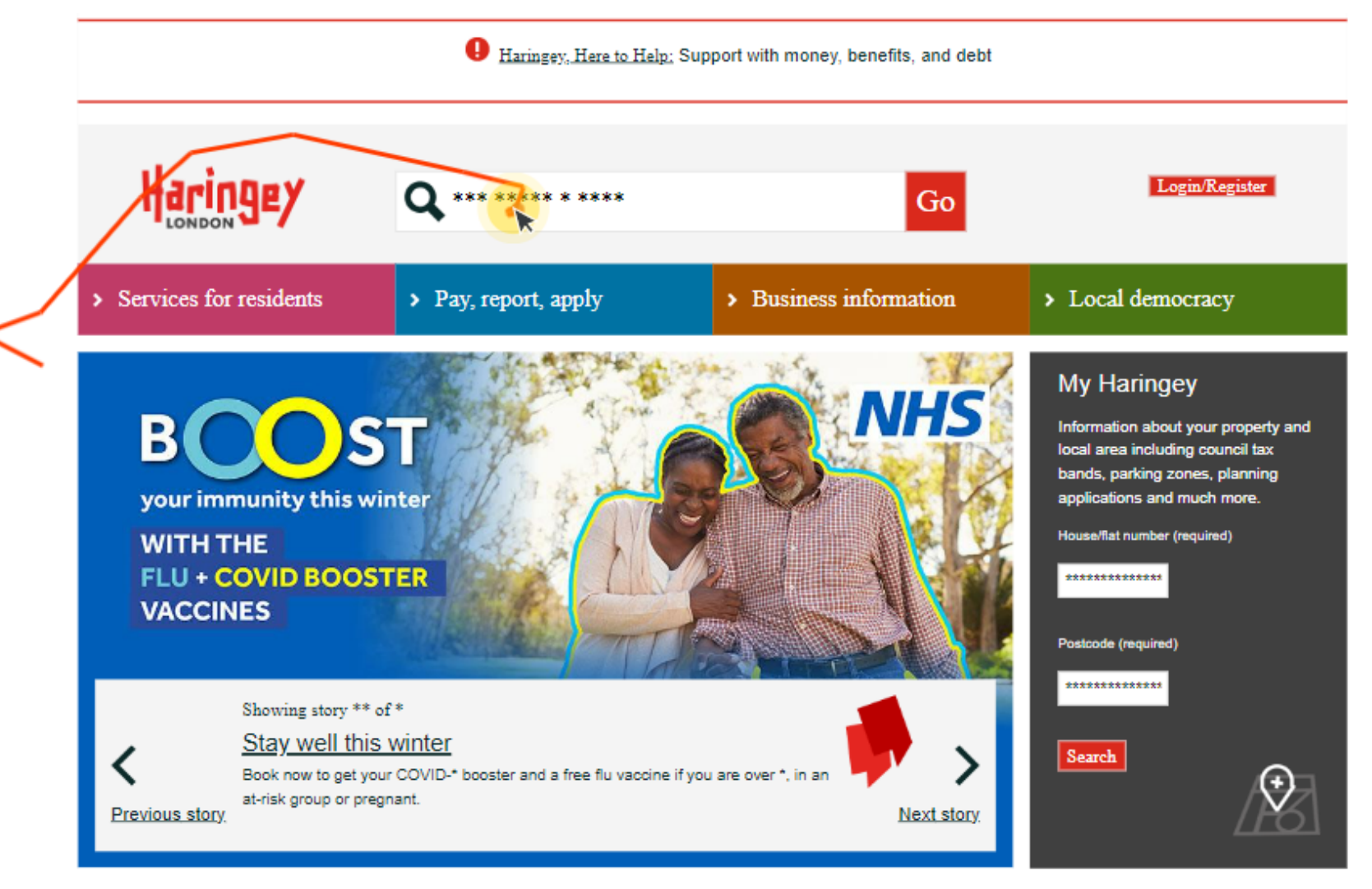

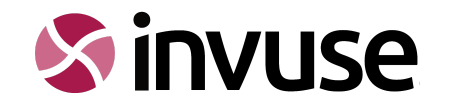

# <span id="page-15-0"></span> $\Diamond$  Homepage Summary and Recommendations

This report provides an overview of the similarities and differences between the user behaviours on mobile and desktop devices on the current London Borough of Haringey homepage.

**Similarities** 

- Users are frequently scrolling to the bottom of the homepage and working up from there
- Users are hovering around service buttons on both desktop and mobile devices
- Users on both devices are opting to use search
- Mobile and desktop users are equally engaged with My Haringey, although desktop users missed out the house number on a couple of occasions and were met with an error. This did not happen on mobile.

**Differences** 

- Mobile users are not interested in the news and events carousel but instead tend to load more and more twitter stories to use the homepage in a social media app scrolling manner.
- Desktop users are really engaging with the news and events carousel in that they are clicking 'next' but not always clicking on a story.
- It is important to note that users are engaging with the 'Login/Register' button on the desktop, but as this is not visible in the same way on mobile It is not showing the same results.
- Mobile users are clicking on Haringey, here to help, this is most likely due to the visibility and prominence on mobile view over desktop.

It is important to remember that the data collected is taken from a sample audit of user recordings as well as a year date range set in Google analytics. Although data can be a very good indicator of user behaviour, there are variables involved, which means it can only act as part of the wider research.

\*End of document\*

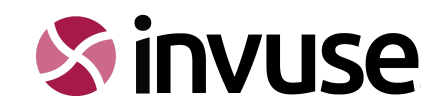